# **Programovanie pomocou BBC micro:bit Metodické pokyny**

**Mgr. Martin Cápay, PhD. Bc. Roman Krnáč**

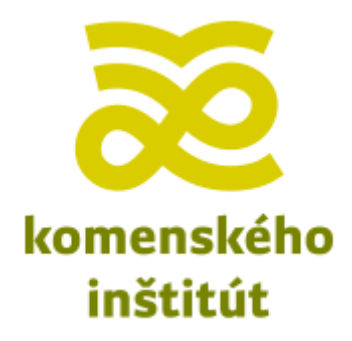

### **Čo by žiak mal vedieť pred začiatkom aktivity:**

- Žiak vie zapnúť PC.
- Žiak vie ovládať internetový prehliadač.
- Žiak vie prehliadať webstránky.
- Žiak vie ukladať súbory z webu.

#### **Čo žiak bude vedieť po skončení aktivity:**

- Žiak pozná princípy práce s blokovo orientovaným grafickým programovacím jazykom.
- Žiak pozná stránku<https://makecode.microbit.org/>.
- Žiak vie otvoriť programovacie prostredie a pozná prvky, ktoré sa využívajú na programovanie.
- Žiak vie, čo je sekvencia príkazov.
- Žiak pozná simulátor na prácu s micro:bitom.
- Žiak vie nahrať program do fyzického zariadenia.

#### **Časová jednotka:** 45min

**Téma:** Sekvencia príkazov. Základný príkaz pre rozsvietenie LED.

**Úvod:** V úvode hodiny povieme žiakom, že budeme pracovať s novým zariadením. Každému žiakovi rozdáme BBC micro:bit a vedieme diskusiu o tom, čo práve držia v ruke. Nie je nutné, aby sme im vysvetlili všetky pojmy. Dôležité je to, aby si uvedomili podobnosť s reálnym počítačom, kde tiež monitor, klávesnica s tlačidlami, procesor a nejaké porty na pripojenie periférnych zariadení. Snažíme sa aby identifikovali: LED displej, tlačidlá, procesor a porty na pripojenie micro USB kábla. Ďalej sa už budeme venovať téme sekvencie príkazov.

**Intro problému:** Dnešná hodina bude venovaná telesnej výchove! Trochu si zašportujeme a rozhýbeme svoje ruky a nohy. Športovať nebudete vy, ale váš počítač – presnejšie váš nový kamarát micro:bit. Vašou úlohou bude zahrať sa na pani učiteľku/pána učiteľa telesnej výchovy a pripraviť si jednoduchú rozcvičku pre nášho robota.

**Aktivity:** Predstavte si že na vašom micro:bitovi sa má zobraziť panáčik. Vedeli by ste ho nakresliť ? Skúste to.

Z ponuky príkazov Základné vyberieme blok zobraziť LED a vložíme ho do udalosti počas spustenia.

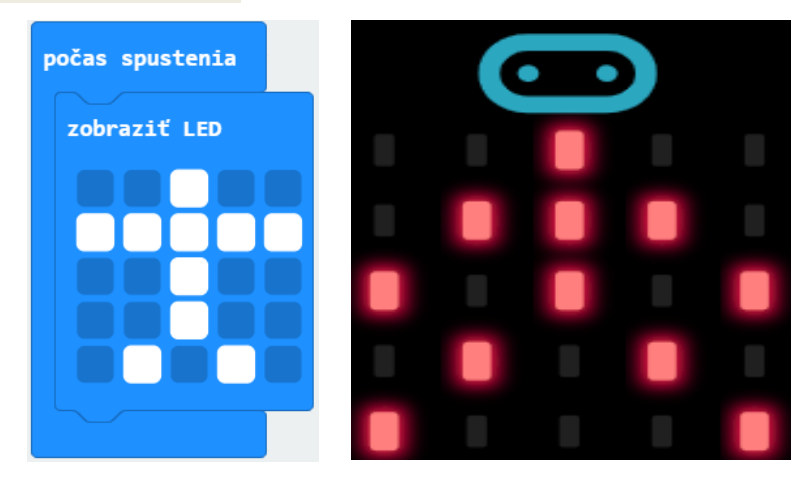

Odporúčanie: Hlavu nie je potrebné kresliť, je fyzicky vytlačená na doske micro:bit.

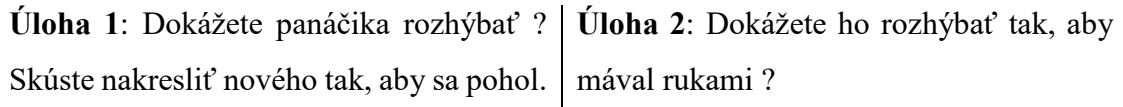

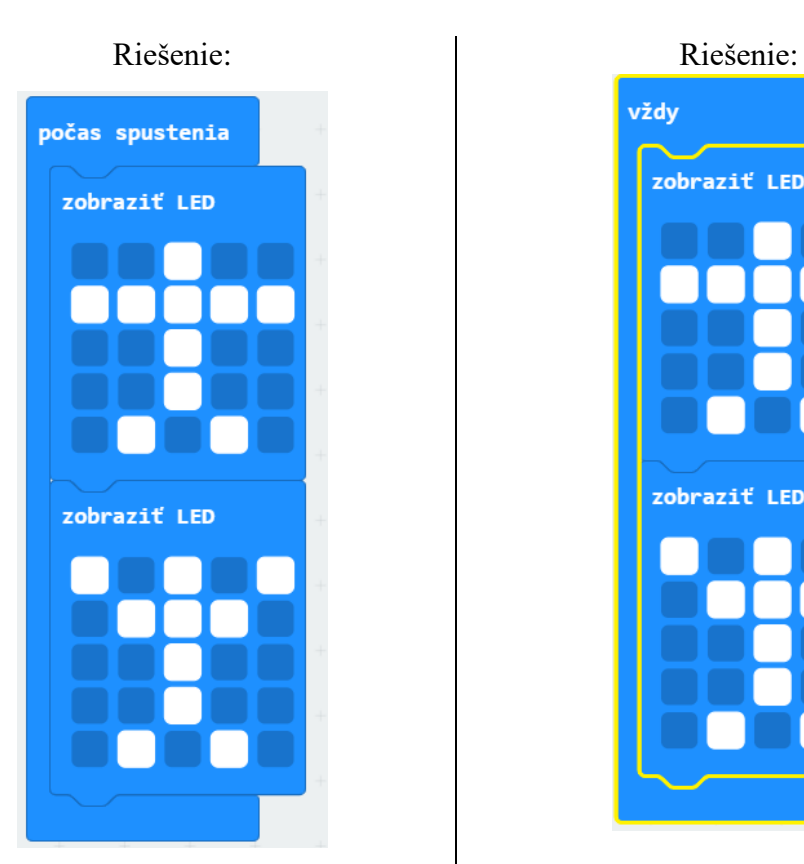

**Úloha 3**: Naprogramujete panáčika tak, aby vyskakoval a mával rukami?

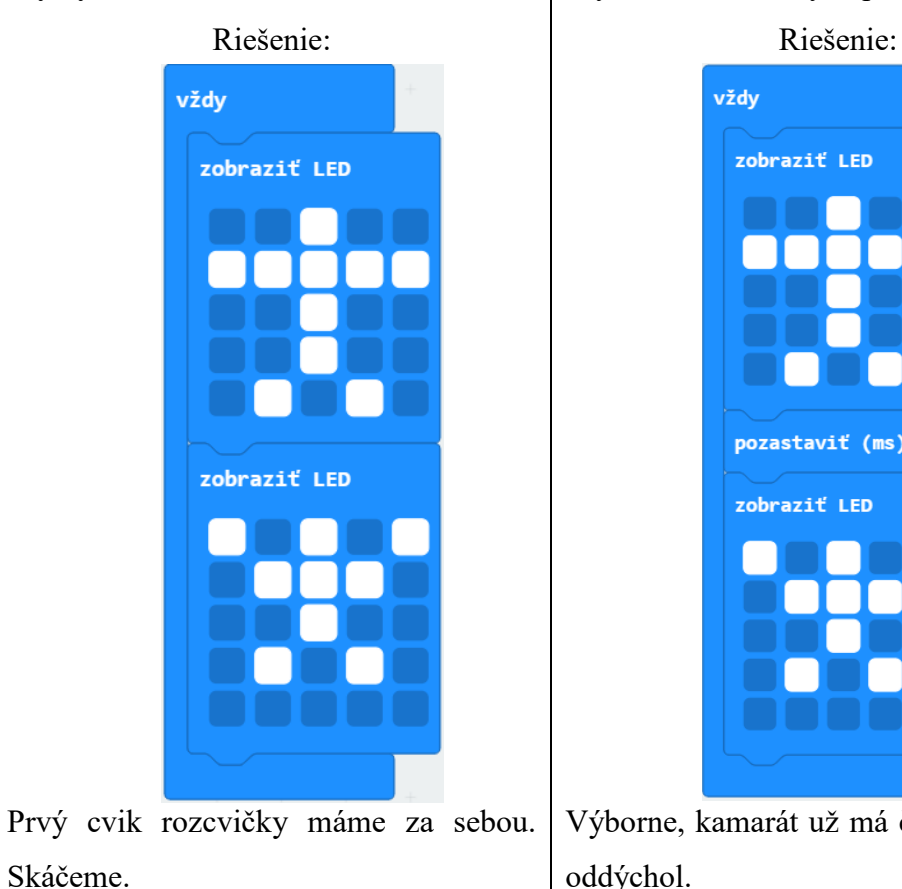

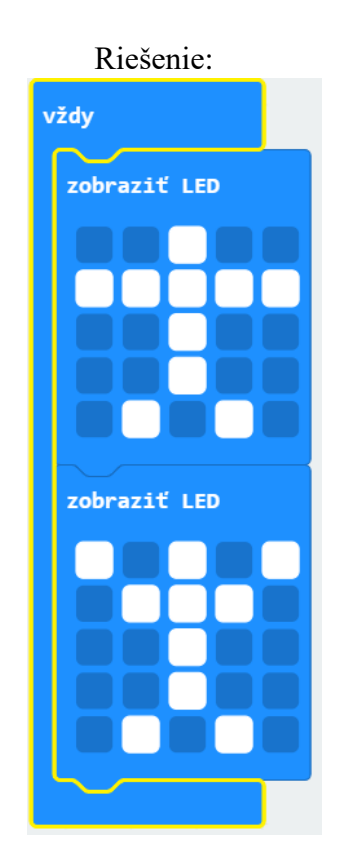

**Úloha 4**: Nechajte panáčika oddýchnuť, aby mal čas na nádych po každom skoku.

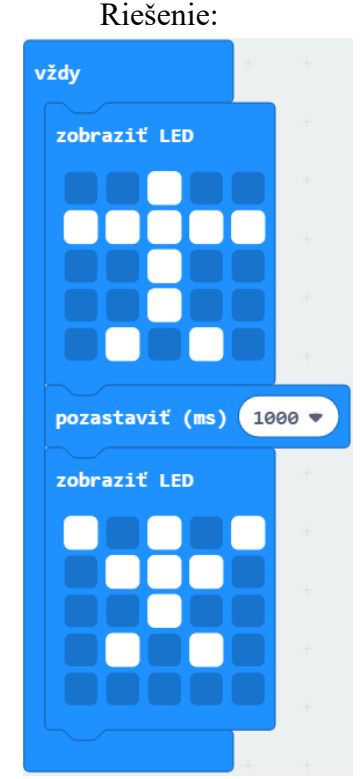

Výborne, kamarát už má čas na to, aby si oddýchol.

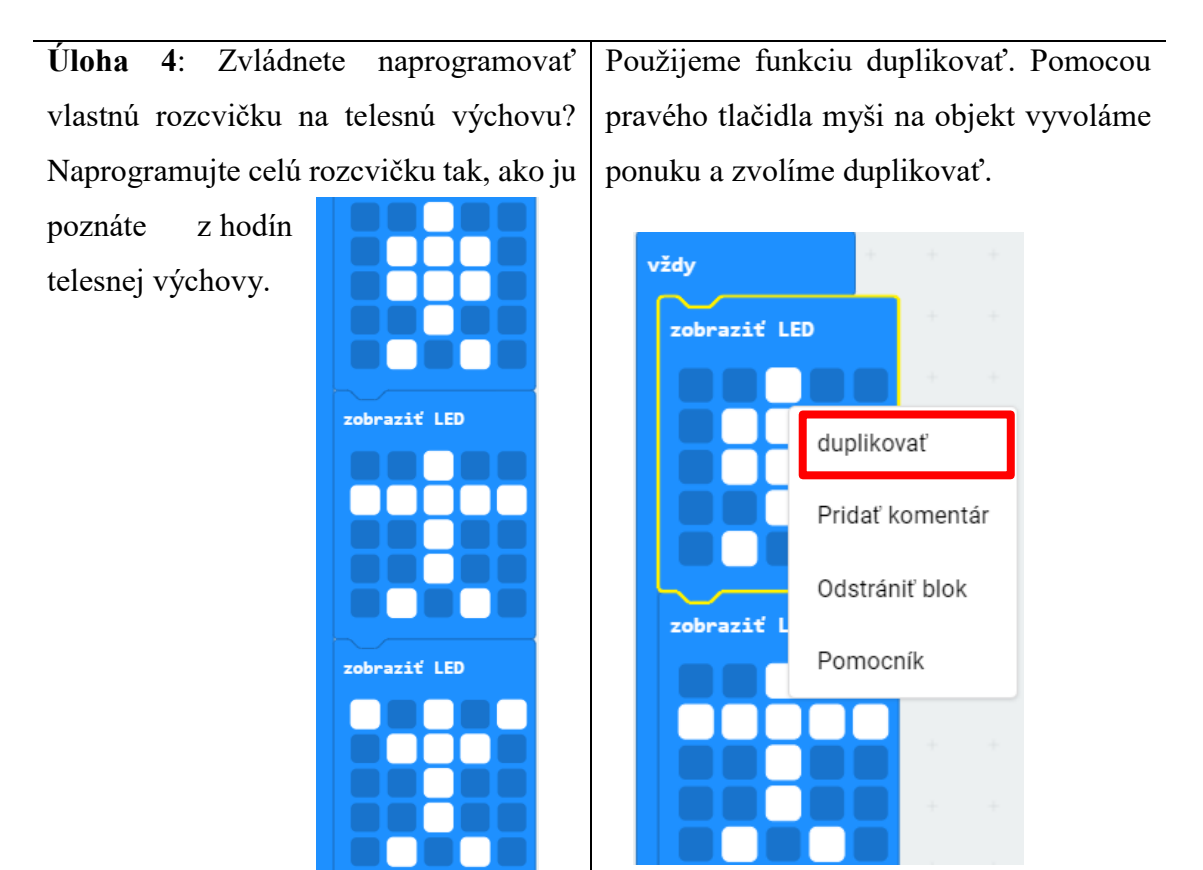

Při rozcvičke nesmieme zabudnúť na odpočinok, zapojenie nôh, rúk a výskokov.

pozastaviť (ms)  $\left( \frac{1000}{3} \right)$ zobraziť LED zobraziť LED

Príklad úplnej rozcvičky:

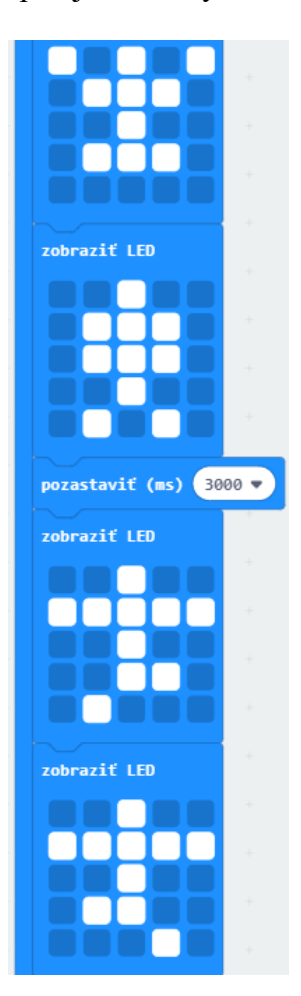

Pri realizácii tohto zadania odporúčame dramatizáciu medzi učiteľom a jedným so žiakov, tak aby sme demonštrovali problém v reálnom živote.

# **Rozširujúce úlohy pre žiakov:**

- Navrhnite vlastnú animáciu pomocou príkazov, ktoré ste použili na hodine.
- Navrhnite vlastný príbeh s inou postavou (objektom), ktorý uvediete do pohybu.
- Diskutujte, ako by sa dali pohyby spracovať tak, aby sme použili menší počet polí.
- Skúste vypracovať dnešné zadanie (alebo jeho časť) tak, aby ste použili čo najmenší počet polí.

## **Zhrnutie:**

- $\bullet$  Žiaci sa na dnešnej hodine naučili používať 3 prvky z ponuky  $\frac{Z \hat{a} k \cdot a}{\hat{a} k \cdot a}$  a to: Počas spustenia, Vždy, Zobraziť LED a Pozastaviť ms \_.
- Žiaci sa naučili používať prostredie MakeCode micro:bit, zoznámili sa s mikrokontrolérom micro:bit a naučili sa prenášať do pamäte vytvorené súbory.
- Žiaci sa naučili, čo je to sekvencia príkazov.
- Žiaci si zopakovali, ako vyzerá rozcvička na hodinách telesnej výchovy.
- Žiaci sami vytvorili vlastné zadanie.

#### **Čo by žiak mal vedieť pred začiatkom aktivity:**

- Žiak pozná stránku<https://makecode.microbit.org/>.
- Žiak pozná princípy práce s blokovo orientovaným grafickým programovacím jazykom.
- Žiak vie otvoriť programovacie prostredie a pozná prvky, ktoré sa využívajú na programovanie.
- Žiak vie, čo je sekvencia príkazov.
- Žiak pozná simulátor na prácu s micro:bitom.
- Žiak vie nahrať program do fyzického zariadenia

#### **Čo sa žiak naučí po skončení aktivity:**

- Žiak vie vytvoriť jednoduchý program obsluhujúci vonkajší vstup.
- Žiak vie využívať preddefinované obrazce.
- Žiak vie v programe použiť oneskorenie.
- Žiak vie, čo znamená signál S.O.S.
- Žiak dokáže pomocou micro:bita vytvoriť program simulujúci signál S.O.S.

#### **Časová jednotka:** 45min

**Téma:** Sekvencia príkazov. Základné operácie so vstupom a výstupom. Oboznámenie sa s problematikou S.O.S.

**Úvod:** Na dnešnej hodine si zopakujeme, čo sme sa naučili. Ukážeme si ako sa dajú spracovať rôzne druhy vstupov na našom zariadení a ako sa používajú preddefinované obrázky. Oboznámime sa s problematikou signálu S.O.S. a vytvoríme si vlastný vysielač.

**Intro problému:** Pomocou micro:bita si dnes vytvoríme našu malú ZOO. Po zopakovaní si zobrazovania na panel si ukážeme ako využívať tlačidlá tak, aby sme ich mohli skutočne i používať. Nasledujúcou úlohou, ktorá je pre nás novinkou si vyhľadáme čo najviac informácií o tom, čo je to S.O.S. a pomocou micro:bita si ukážeme čo to v skutočnosti znamená vysielať takýto signál. Pri oboznamovaní sa s problematikou je nám k dispozícii internet a všetky voľne dostupné zdroje. Dôležité je, aby sme sa zamerali na pojmy Morzeova abeceda a už spomínané S.O.S.

**Aktivity:** Otázky pre žiakov:

- Bol už každý z vás v ZOO ?
- Čo ste tam videli ?

Odporúčanie: Využívame prvky z prvých dvoch blokov: Základné a Vstup

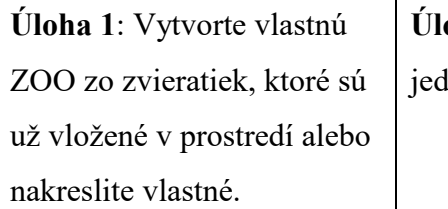

**Úloha 3**: Využite tlačidlá a zobrazte vlastnú ZOO lným a ľubovoľné znaky druhým.

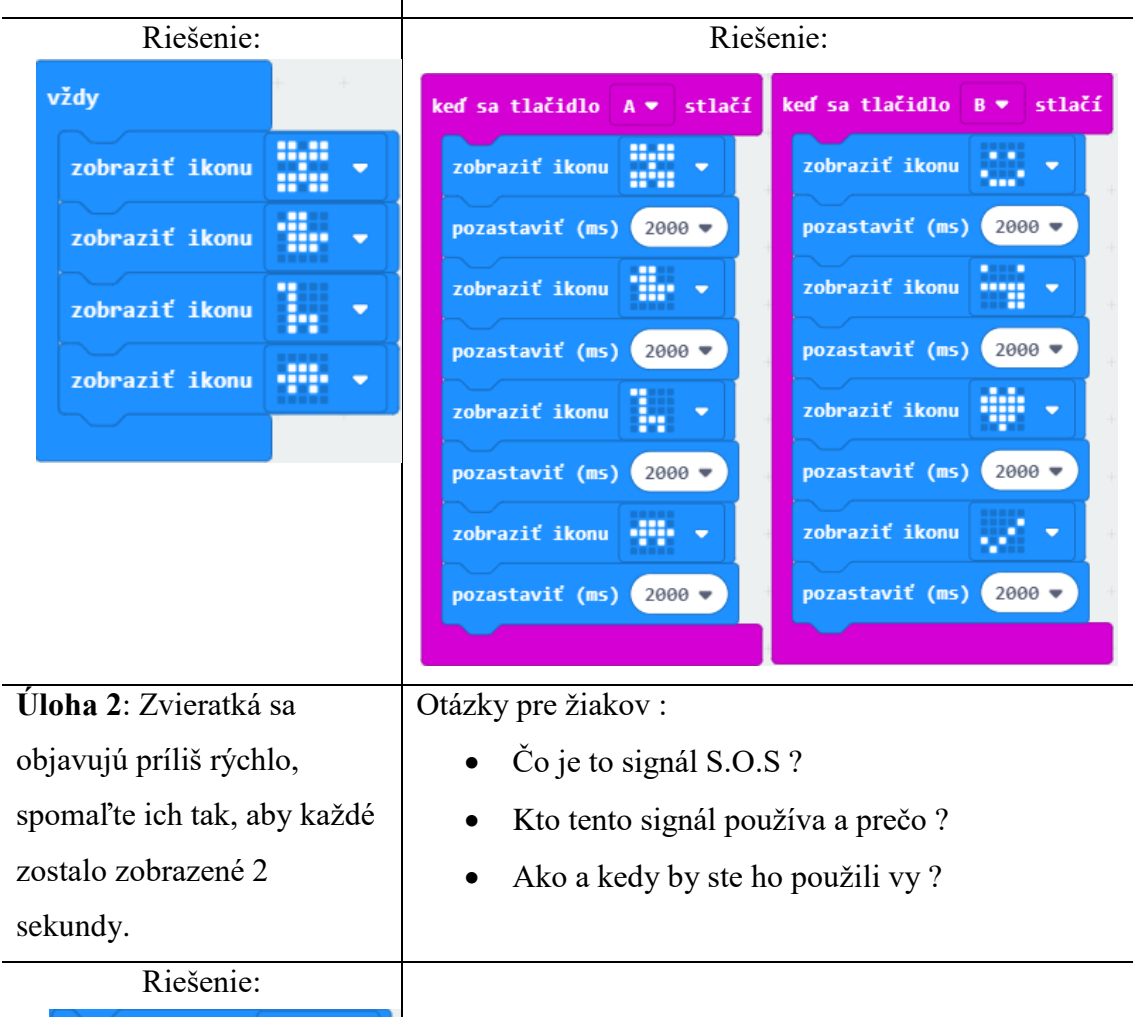

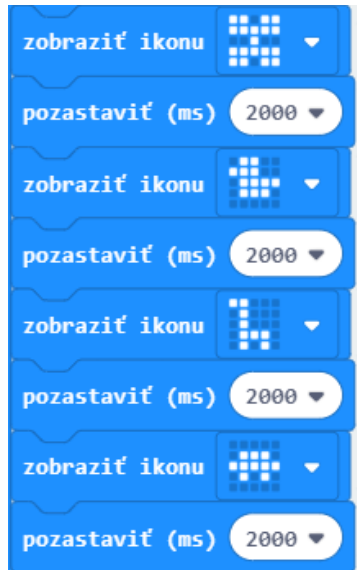

SOS je medzinárodné volanie o pomoc na mori v Medzinárodnej Morseovej abecede vysielané v prípade núdze. Je to asi najznámejší signál morzeovky, používaný aj v bežnej hovorovej reči.

Vysielal sa pri hrozbe potopenia lode, či priamo pri potápaní. Odvysielal ho aj napr. potápajúci sa Titanic.

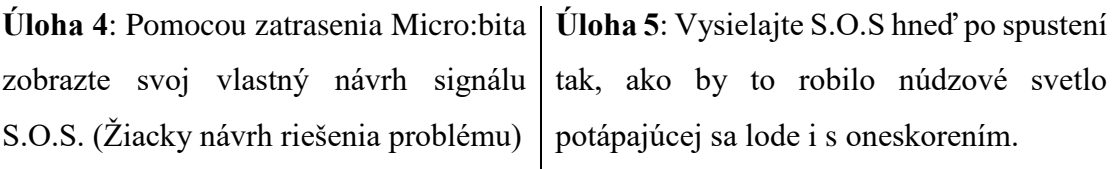

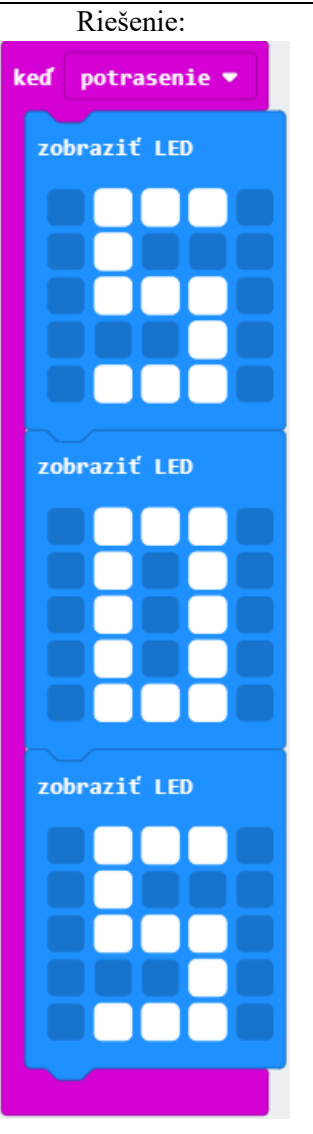

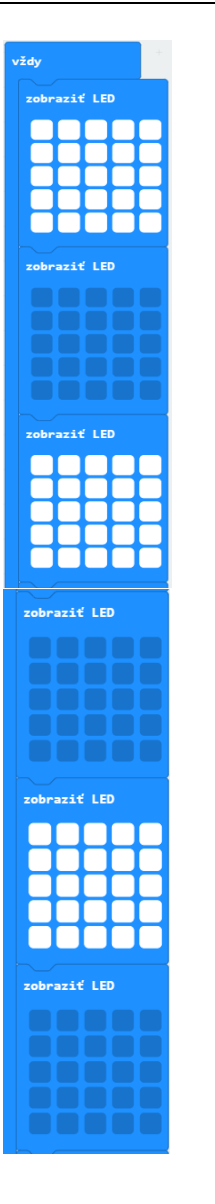

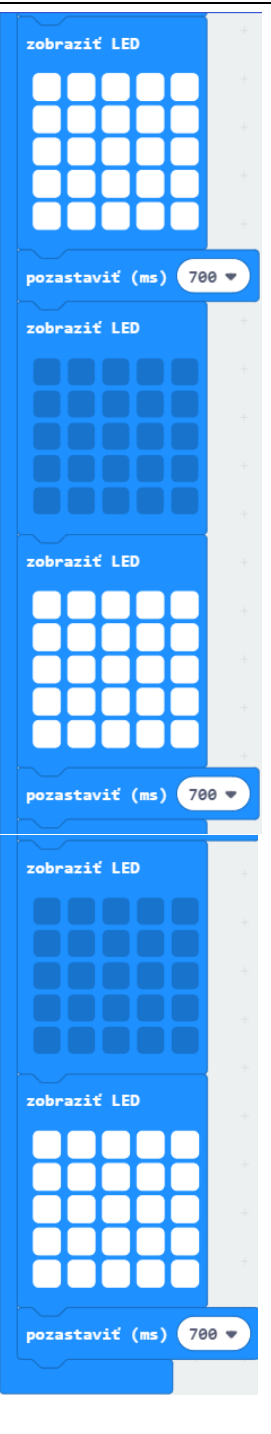

# **Rozširujúce úlohy pre žiakov:**

- Navrhnite vlastné zobrazenie signálu S.O.S vyskúšajte použitie iných vstupov v ponuke.
- Využite iné vstupy a zobrazovacie možnosti pre vytvorenie vlastného projektu.
- Diskutujte, kde by sa dal využiť Micro:bit so vstupmi a výstupmi, ktoré už poznáte.

#### **Zhrnutie:**

- · Žiaci sa naučili používať príkazy z ponuky Vstup.
- Žiaci sa naučili používať tlačidlá Micro:bita.
- Žiaci sa naučili využívať senzory Micro:bita.
- Žiaci sa dozvedeli čo je to signál S.O.S.

#### **Čo by žiak mal vedieť pred začiatkom aktivity**:

- Žiak dokáže vytvoriť jednoduchý program obsluhujúci vonkajší vstup.
- Žiak vie používať preddefinované obrazce a vytvárať i vlastné.
- Žiak vie v programe využiť oneskorenie.
- Žiak vie pracovať s BBC micro:bit a nahrávať do neho programy, ktoré vytvoril.

## **Čo sa žiak naučí po skončení aktivity:**

- Žiak dokáže vytvoriť úplný a funkčný program pomocou BBC micro:bit
- Žiak sa oboznámi s pojmom generovanie náhodných čísel.
- Žiak sa naučí vytvoriť digitálnu kocku a hru "Salute!"

#### **Časová jednotka:** 45min

**Téma hodiny:** Sekvencia príkazov. Operácie so vstupom a výstupom. Generovanie náhodných čísel.

**Intro problému:** Dnešná hodina bude plná hier! Naučíme nášho micro:bita pracovať ako digitálnu kocku a následne si pár minút zahráme človeče. Ale poďme pekne po poriadku. Ako prvé sa naučíme počítať. Matematika sa nám totiž zíde! Pozná z vás niekto hru "Salute!"?

**Pravidlá** sú jednoduché: Dvaja hráči oproti sebe majú na čele kartu s číslom (v našom prípade micro:bita) a následne vidia iba tú súperovu a nie svoju (tá je im neznáma). Úlohou tretieho hráča(príp. učiteľa) je povedať dvojici súčet ich čísel (náročnejšie kolosúčin) a podľa toho čo hráč vidí u svojho súpera, musí hádať svoje číslo. Vyhráva ten, kto uhádne rýchlejšie.

**Aktivity:** Naprogramujte micro:bita tak, aby po naklonení vpred (z čela dolu) generoval náhodné čísla od 0-9 (väčší interval=ťažšie počítanie pretože čísla sa posúvajú)

Ako druhé sa zahráme klasické "Človeče nehnevaj sa". Micro:bit bude našou kockou tak ako ju poznáme z hry. Naprogramujeme ho tak, aby nám po zatrasení zobrazoval čísla a my sme prešli hracím plánom, ktorý si spoločne navrhneme.

Odporúčanie: V nižších ročníkoch používanie vyšších čísiel ako je 9 zvyšuje náročnosť počítania, keďže dvojciferné číslo nezostane zobrazené na zariadení ale rotuje a tým ho žiaci nevidia neustále.

> Úloha 1: Po oboznámení sa s pravidlami hry "Salute!" naprogramujte micro:bita tak, aby ste sa mohli hrať.

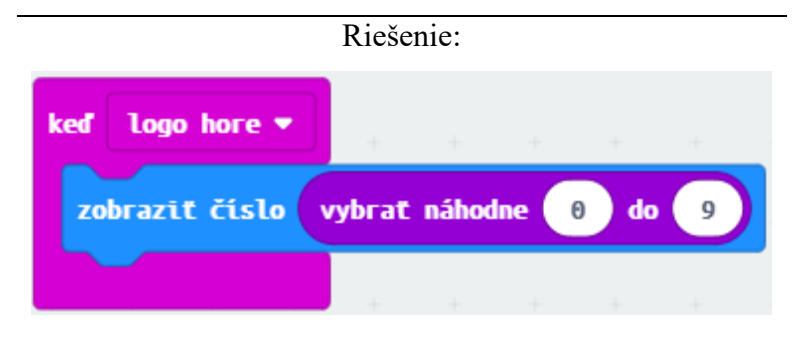

Po chvíľke bádania o tom, ako naprogramovať zobrazovanie čísiel od 0 po 9 deťom vysvetlíme, čo je to náhodné generovanie čísel. Výborný príklad je hádzanie si kocky.

Generovanie náhodných čísiel sa nachádza v sekcii, Matematika", ktorá je pre dnešok jedinou novou časťou, ktorú použijeme.

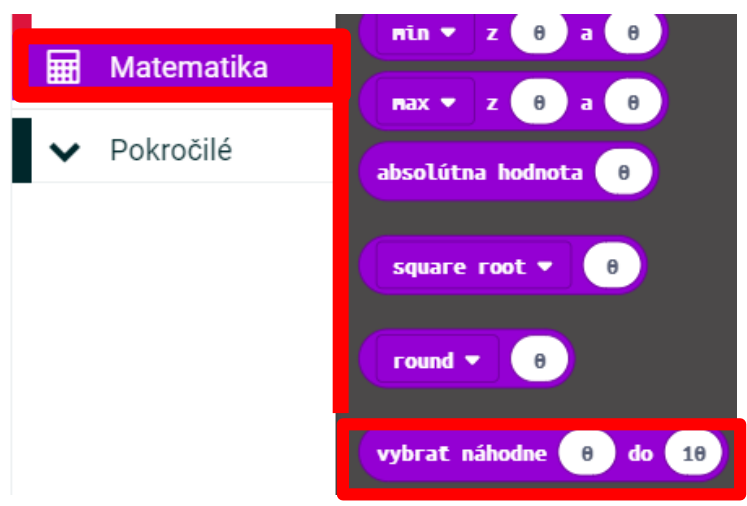

**Úloha 2:** Vytvorte rovnakou cestou hraciu kocku s číslami tak ako ich poznáme.

#### Riešenie:

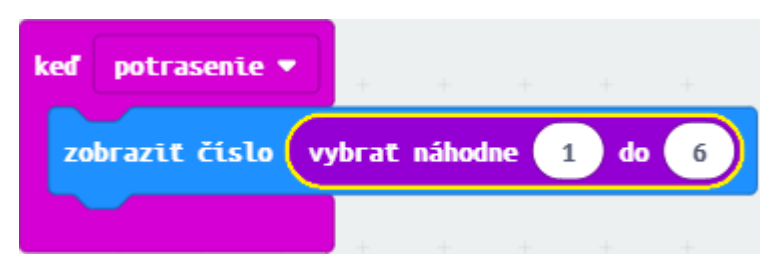

# **Rozširujúce úlohy pre žiakov:**

- Vytvorte hru "Piškvorky" podľa vašich predstáv. (Jednou z možností je zobrazovanie znaku pomocou tlačidiel, druhou zobrazenie po zatrasení.)
- Vytvorte si vlastný hrací plán človeče a použite vašu kocku aby ste sa mohli hrať.
- Premýšľajte a diskutujte o tom, kde všade sa dá použiť senzor z micro:bitu a skúste vymyslieť vlastnú hru.

## **Zhrnutie:**

- Žiaci sa naučili používať generovanie náhodných čísel zo zadaného intervalu.
- Žiaci si zopakovali používanie rôznych vstupných metód spracovania programu.
- Žiaci sa naučili hrať hru "Salute!"
- Žiaci pomocou micro:bita vytvorili hraciu kocku pre ich vlastný návrh plánu "Človeče nehnevaj sa"

## **Čo by žiak mal vedieť pred začiatkom aktivity:**

- Žiak dokáže vytvoriť jednoduchý program obsluhujúci vonkajší vstup.
- Žiak vie vyhľadávať medzi prvkami potrebnými na vytváranie programu.
- Žiak vie pracovať s BBC micro:bit a nahrávať do neho programy, ktoré vytvoril.

# **Čo sa žiak naučí po skončení aktivity:**

- Žiak dokáže vytvoriť úplný a funkčný program pomocou BBC micro:bit
- Žiak sa naučí odosielať a prijímať správy bezdrôtovou technológiou.
- Žiak sa oboznámi s problematikou komunikácie.
- Žiak sa naučí vytvárať jednoduché šifrovanie pre odosielanie správ.

# **Časová jednotka:** 45min

**Téma:** Sekvencia príkazov. Operácie so vstupom a výstupom. Posielanie a prijímanie správ, Bezdrôtová komunikácia, Šifrovanie

**Intro problému:** Každý z nás určite aspoň raz sníval o tom, aké je to byť tajným agentom. Agenti medzi sebou často používajú vysielačky cez ktoré si posielajú správy. My sa dnes zahráme presne na takých istých agentov. Učiteľ bude na hodine ako hlavná budova – sídlo agentov, kam deti budú posielať správy. Na začiatok jednoduché – každý odošle svoje meno.

## **Aktivity:**

Príprava učiteľského micro:bita:

Nastavuje skupinu na prijímanie správ na rovnaké číslo ako zadá deťom.

Postupuje sa nasledovne:

Rádio / Rádio pri prijatí recievedString / Vložiť

## Základné/Zobraziť reťazec/Vložiť

Premenná/recievedString/Vložiť – bloky následne pripraví tak, ako na obrázku nižšie.

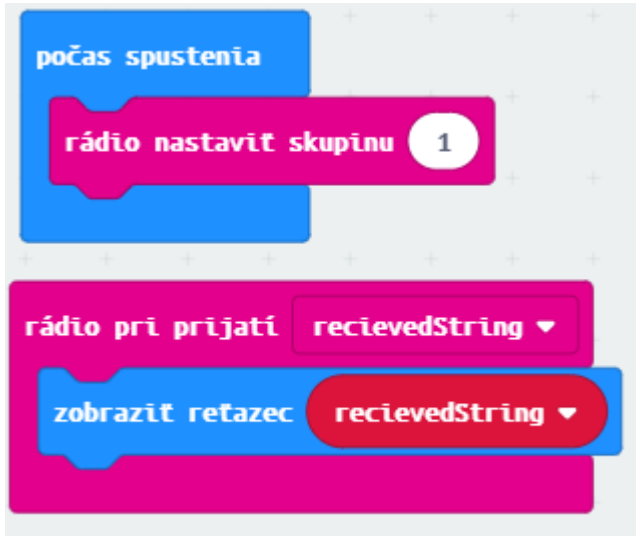

**Úloha 1:** Odošlite na učiteľský micro:bit vaše meno tak, aby sa zobrazilo ako text. (Žiakom je zadaná iba úloha a je na ich bádaní, aby si ako agenti poradili.)

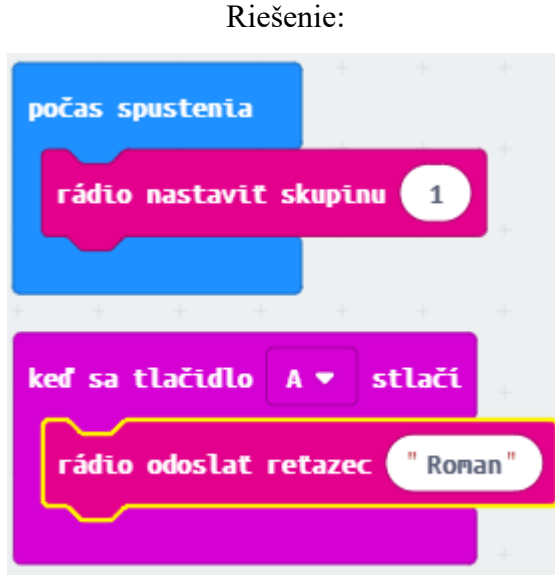

Tak ako vysielačka, tak musí svoju frekvenciu- kanál nastaviť každý žiak. Učiteľ si zvolil v tomto prípade číslo 1. Tzn. Ak chcú žiaci posielať správy na tento micro:bit, musia nastaviť rovnaký kanál. **(Nastavovanie musí prebiehať VŽDY počas spustenia !)**

Poznámka: Micro:bit pre odosielanie a prijímanie obsahuje samostatné bloky. Nezabudnite preto žiakov pripomienkovať, že ak chcú správy prijímať a odosielať, musia využiť potrebné polia. Pre správne fungovanie odosielania a prijímania správ musíte nastavovať skupiny v dostatočnom odstupe od seba.

Ak sa každému žiakovi podarilo odoslať správu, môžeme si povedať niečo o nebezpečenstvách nešifrovanej komunikácie. Ako tajní agenti by sme svoje správny nemohli tak ľahko prijímať ani odosielať. Náš nepriateľ by totiž mohol veľmi jednoducho zistiť, čo máme v pláne. Je dôležité aby žiaci porozumeli šifrovaniu správ na primárnej úrovni. Tzn. správy je potrebné skrývať aby sme neboli odpočúvaní.

Použijeme pre to jednoduchý príklad šifrovania.

NAMOR SEND ARTJAZ

Úlohou žiakov je dešifrovať slová. (ROMAN, DNES, ZAJTRA) – šifra nie je ťažká, dôležité je žiakom vysvetliť jej princíp fungovania – slová sú čítané od konca.

**Úloha 2:** Vymyslite vlastnú šifru pre jedno slovo, ktoré budete posielať na učiteľský micro:bit

Ak si neviete dať rady ako pomôcka môže slúžiť číselná šifra na obrázku:

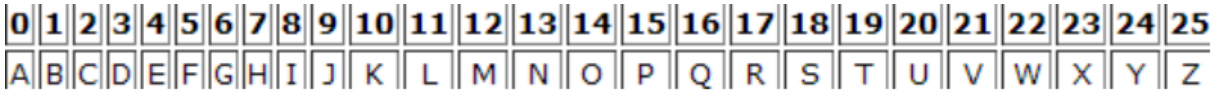

**Úloha 3:** Žiaci vytvoria skupiny po dvojiciach a budú si na stlačenie tlačidla posielať správy. Správy budú zašifrované a kľúč k odhaleniu textu si žiaci dohodnú medzi sebou. Učiteľ chodí po triede a snaží sa narušiť komunikáciu žiakov odhalením ich šifrovania. Odosielajte vždy iba jedno slovo.

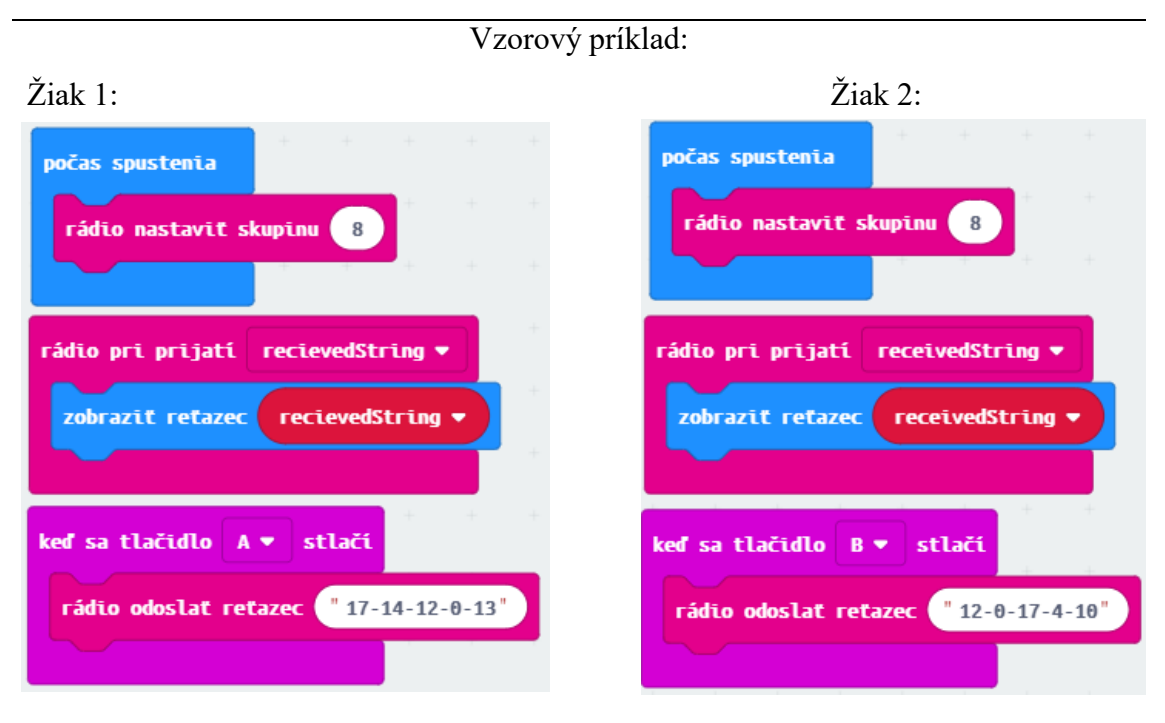

V úlohe obaja žiaci využili dorozumievací kanál č. 8. Oba micro:bity sú nastavené na prijímanie reťazcov v správach. Jeden zo žiakov odosiela pomocou tlačidla A a druhý pomocou tlačidla B.

## **Rozširujúce úlohy pre žiakov:**

Diskutujte so žiakmi o šifrovaní informácií za čias J. Caesara, N.Bonaparteho, počas 2. sv. vojny a šifrovanie údajov dnes (http / https).

## **Zhrnutie:**

- Žiaci sa naučili odosielať a prijímať nešifrované a šifrované správy.
- Žiaci sa naučili čo je to šifra a šifrovaná komunikácia.
- Žiaci si zopakovali využívanie vstupov a výstupov micro:bita.
- Žiaci sa oboznámili so šifrovaním správ v histórii a dnes.

# **Čo by žiak mal vedieť pred začiatkom aktivity:**

- Žiak ovláda prácu so vstupom a výstupom micro:bita
- Žiak vie používať bezdrôtovú komunikáciu
- Žiak vie v programe aktívne využívať zobrazovacie prvky

# **Čo sa žiak naučí po skončení aktivity:**

- Žiak si utvrdí poznatky z minulej hodiny, ktorá bola zameraná na bezdrôtovú komunikáciu.
- Žiak sa naučí používať podmienku pomocou funkcie ak-tak

# **Časová jednotka:** 45min

**Téma:** Sekvencia príkazov. Základné operácie so vstupom a výstupom. Výroková logika – podmienka IF. Bezdrôtová komunikácia.

**Intro problému:** Dnes si zopakujeme, čo sme sa naučili na minulej hodine. Čo je to šifra, prečo sa komunikácia šifruje a ako sa šifrujú údaje dnes ? Dnešná hodina bude plná otázok a odpovedí. Nebudete však odpovedať pomocou slov ale pomocou micro:bitov.

## **Aktivity:**

**Úloha 1:** Naprogramujte vo dvojiciach micro:bita tak, aby stlačením tlačidla A posielal usmiateho smajlíka a pomocou tlačidla B smutného (varianty pozitívnanegatívna odpoveď sú možné obmieňať pomocou obrázkov). Nezabudnite, že komunikačný kanál musia mať micro:bity nastavené na rovnakú hodnotu. SKUPINY ŽIAKOV MUSIA MAŤ ROZDIELNE ČÍSLA KOMUNIKAČNÝCH KANÁLOV. Pre správne fungovanie je vhodné voliť čísla s rozpätím aspoň 5 od seba idúcich. *Pr. Skupina 1 – kanál 1 , Skupina 2 – kanál 6, ... atď.*

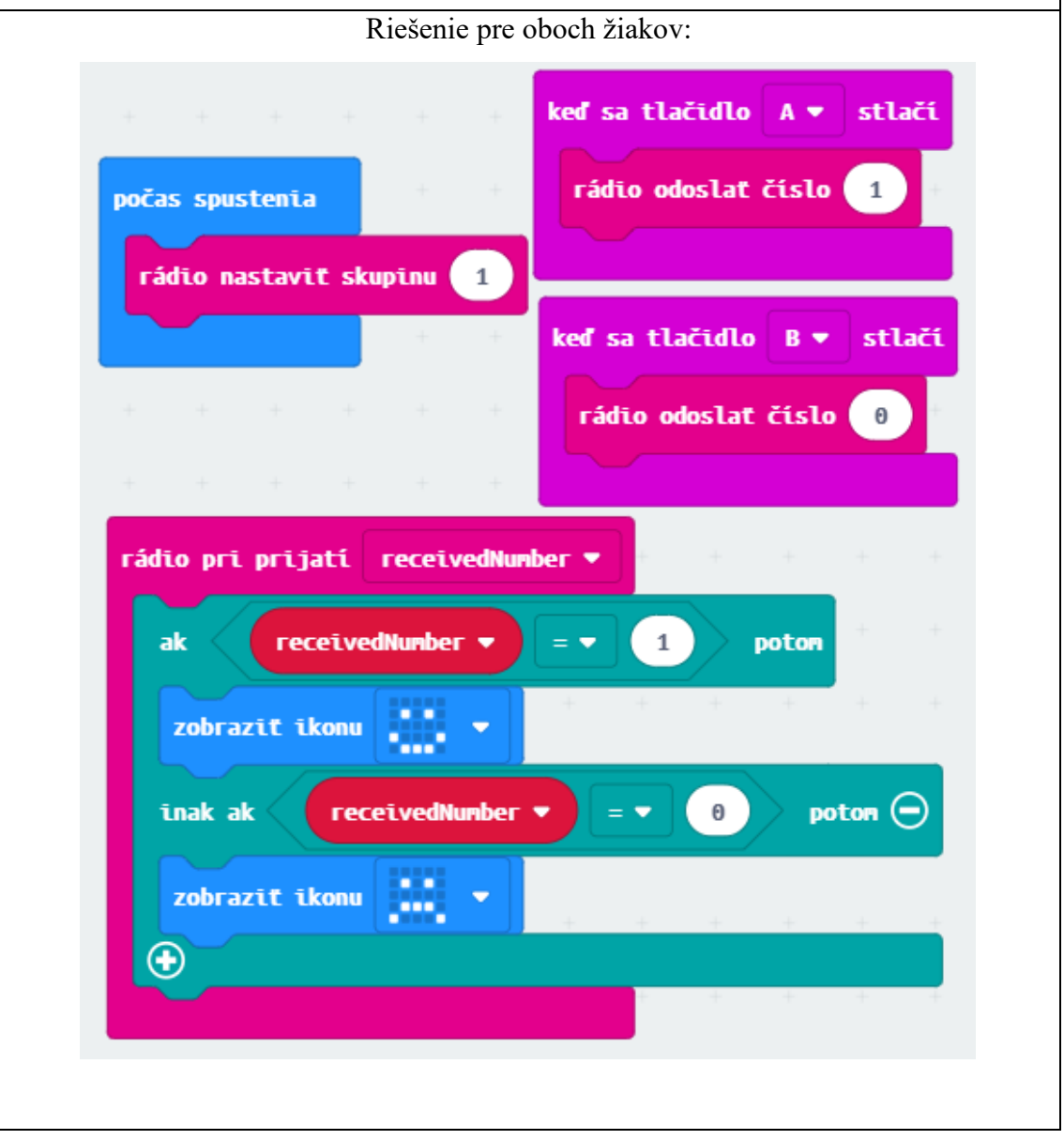

# V ponuke  $pravda \blacktriangleright$ poton ak Logika vyberieme:  $\Theta$ inak  $\bigcirc$ Vyvolaním ďalšej ak pravda v poton možnosti pomocou tlačidla PLUS (+) inak ak poton  $\ominus$ vytvoríme možnosť pre vkladanie inak zložitejšej podmienky. Poznámka: Tretiu vetvu ktorú nepotrebujeme jednoducho odstránime pomocou tlačidla MÍNUS (-) Bloky pre Comparison porovnávanie (Comparision) Θ nájdeme v ponuke Logika

# Ako pripraviť podmienku:

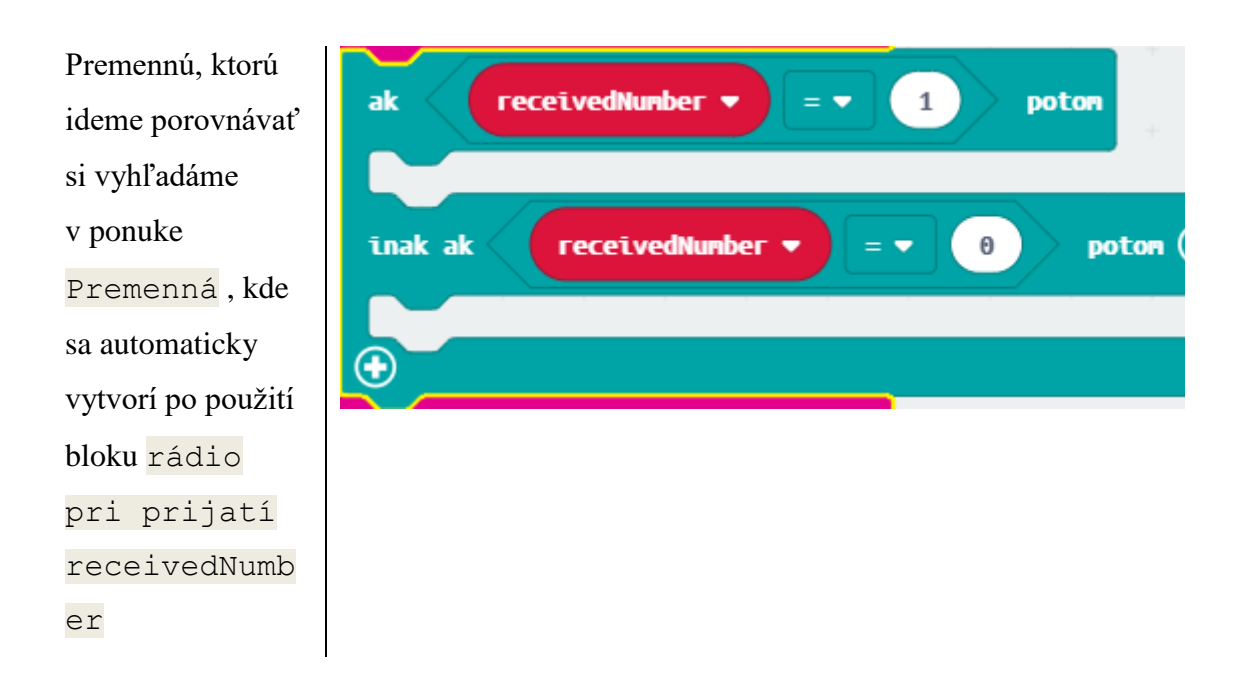

Každá skupina (dvoch) micro:bitov musí svoje zadanie odskúšať. Pre pokračovanie je nutné, aby každý micro:bit fungoval a odosielal a prijímal správy tak, ako má.

**Úloha 2:** Po úspešnom vyskúšaní posielania smajlíkov odpojíme zariadenia od počítača a vložíme ich do jednej krabice- na stôl do jednej kôpky. Učiteľ náhodne rozdá micro:bity ktoré nie sú ničím poznačené tak, aby každý žiak dostal rôzneho micro:bita. Úlohou žiakov je nájsť svoju dvojičku, ktorá má naprogramovanú rovnakú stanicu ako ten, ktorého žiak drží v ruke.

Žiaci pripoja micro:bity k počítaču aby spustili program a čakajú na otázky od učiteľa. NESTLÁČAJÚ tlačidlá skôr, ako nie sú vyzvaní. NEZABUDNIME, že odpoveď ,ktorú vidíme na displeji nepatrí nám ale našej dvojičke.

Sada vzorových otázok:

- Si chlapec ?
- Si dievča ?
- Máš okuliare ?
- Máš dlhé vlasy ?
- Máš prezuvky?
- Máš mobilný telefón ?
- Máš XY rokov?
- Máš rád telesnú ?
- Máš rád tanec ?

Týmto spôsobom žiaci vyberajú medzi sebou tých členov o ktorých si myslia, že im poslali všetky odpovede správne.

Je vhodné pre lepšie porozumenie detí nechať ich jednotlivo klásť otázky – deti sa poznajú oveľa lepšie. Pr: Ak vedia svoje jedinečné záľuby a myslia si, že uhádli, kto je ich dvojička, tak cielenou otázkou môžu rýchlo nájsť správne riešenie. Každý žiak i ten, ktorý sa pýta, odpovedá sám za seba.

# **Zhrnutie:**

- Žiaci sa naučili využívať podmienku pre tvorbu programov s jednoduchou logikou.
- Žiaci si zdokonalili schopnosti posielať a prijímať správy pomocou bezdrôtovej komunikácie.
- Žiaci sa naučili porovnávať hodnoty prvkov čísel a podľa nich vyhodnocovať výsledok programu.

#### **Čo by žiak mal vedieť pred začiatkom aktivity:**

- Žiak ovláda prácu so vstupom a výstupom micro:bita
- Žiak vie používať bezdrôtovú komunikáciu
- Žiak vie v programe aktívne využívať zobrazovacie prvky
- Žiak sa naučí používať podmienku pomocou funkcie ak-tak

# **Čo sa žiak naučí po skončení aktivity:**

- Žiak si utvrdí poznatky z minulej hodiny, ktorá bola zameraná na bezdrôtovú komunikáciu a podmienku
- Žiak sa naučí vytvárať a používať premenné
- Žiak sa naučí vytvárať a používať cyklus

#### **Časová jednotka:** 45min

**Téma:** Sekvencia príkazov. Základné operácie so vstupom a výstupom. Výroková logika – podmienka IF. Bezdrôtová komunikácia. Cyklus

**Úvod:** Na hodinách sme sa naučili pracovať so vstupmi a výstupmi. Ukázali sme si, ako využívať všetky senzory micro:bita a ako používať bezdrôtovú komunikáciu. Dnešná hodina preto bude úplne iná a špecifická. V prvej polovici si sami vytvoríte JEDEN jediný program, pomocou ktorého sa nasledujúci druhú polovicu hodiny budeme hrať. Zopakujeme si všetko, čo sme sa doteraz naučili.

**Intro problému:** Zahráme sa jednoduchú hru TIK-TAK BUM. Jej princíp je jednoduchý. Učiteľ bude mať na svojom micro:bitovi nastavené vysielanie signálu, ktorým bude spúšťať tie vaše. V čom spočíva ale hra ? Náhodne v časovom rozpätí (uvážte sami, aké je potrebné podľa zvyšného času) sa vygeneruje počet sekúnd presne v okamihu, kedy učiteľ stlačí tlačidlo A.

Micro:bit bude mať za úlohu odpočítavať náhodné číslo a na konci odpočtu buchnúť – v našom prípade bude blikať displej. Čo sa však bude diať počas hry ? Micro:bita si pripojíme na samostatný zdroj a budeme si ho podávať v jednom kruhu. Každý žiak bude odpovedať presne podľa zadania (príklady nižšie) a po splnení posunie micro:bita ďalej.

# **Aktivity:**

Návrhy hry:

- Vybrané slová po B, M, P, R, S...
- Hlavné mestá
- Štáty
- Súčasti počítača (možné bližšie špecifikovať ktoré)
- Názvy riek a jazier
- Mestá na B, M, R... (prvé písmeno názvu )
- Vlastné mená

Učiteľský BBC micro:bit:

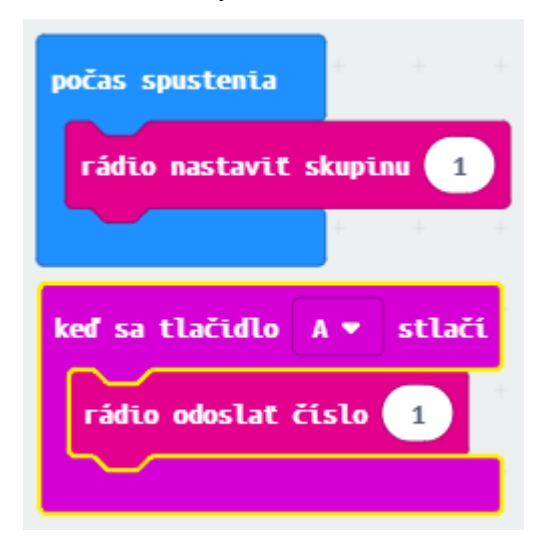

**Úloha 1:** Naprogramujte micro:bita tak, aby po prijatí správy začal odpočet náhodného času v stanovenom intervale a na konci odpočtu blikal na znak výbuchu.

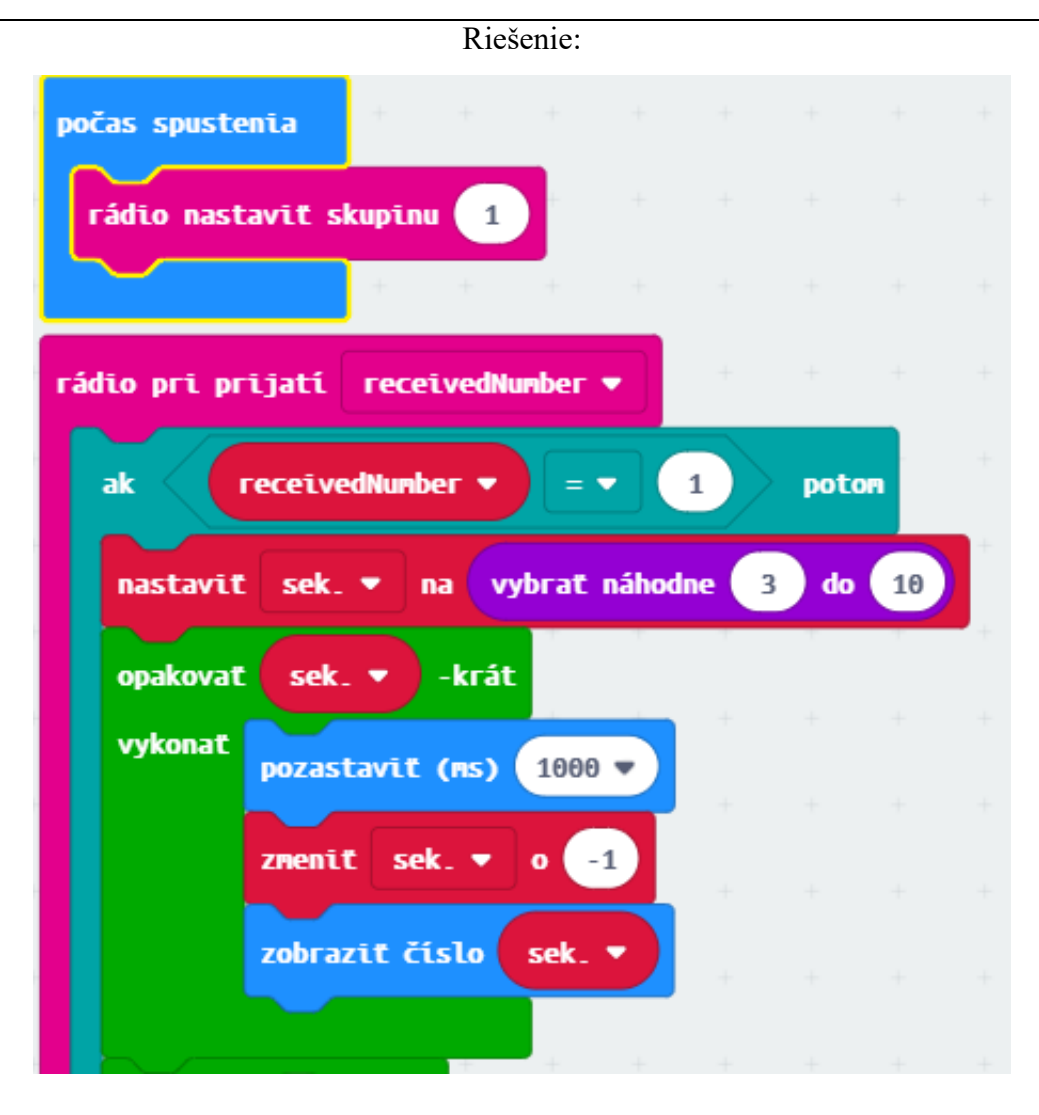

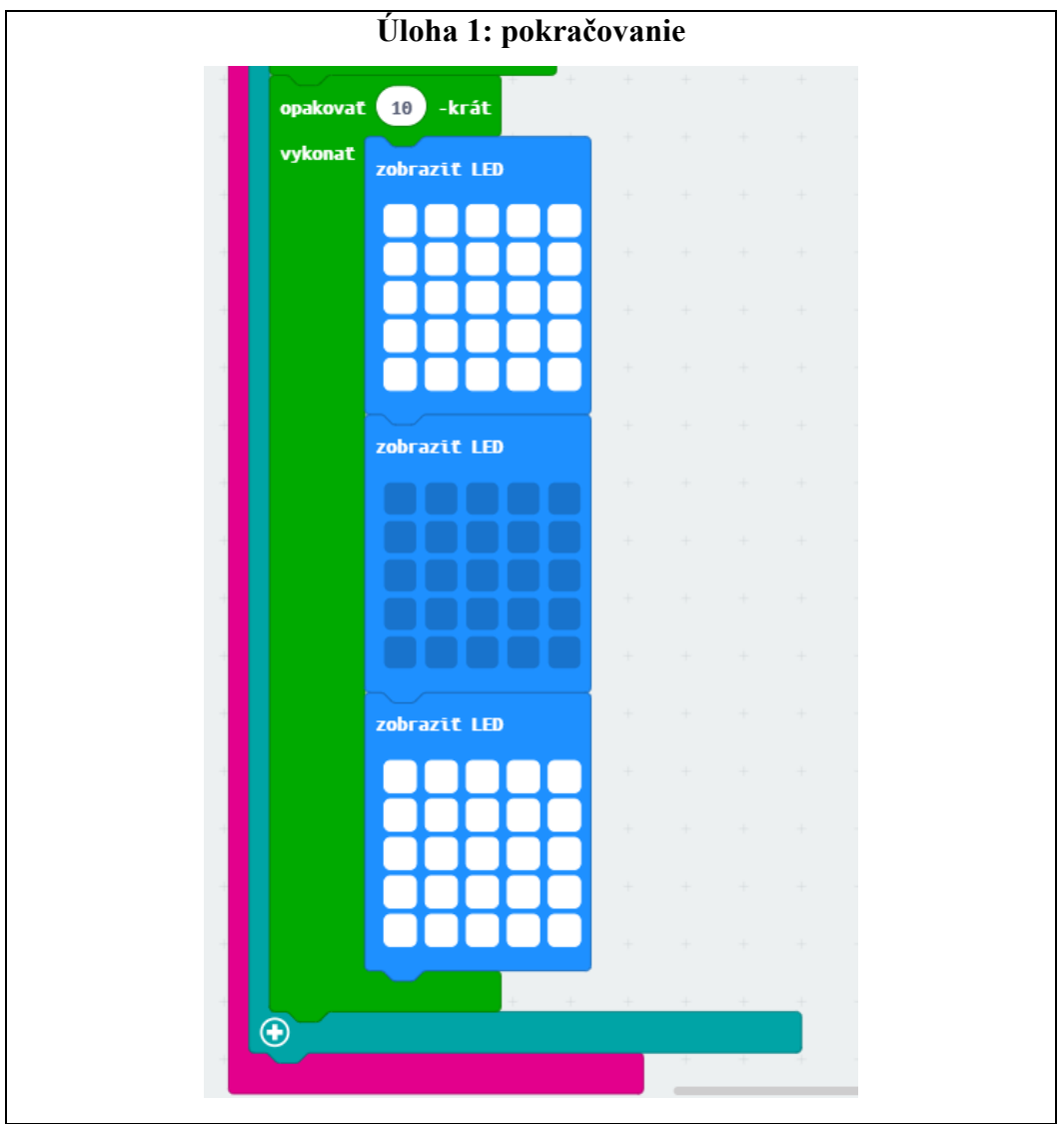

# **Zhrnutie:**

Žiaci použili:

- Zobrazovanie na panel LED
- Pozastavenie
- Podmienku
- Cyklus
- Rádiovú komunikáciu
- Generovanie náhodných čísel
- Premennú a prácu s ňou